# **7games instalar o aplicativo app**

- 1. 7games instalar o aplicativo app
- 2. 7games instalar o aplicativo app :bonus casa de aposta
- 3. 7games instalar o aplicativo app :aposta galera

# **7games instalar o aplicativo app**

#### Resumo:

**7games instalar o aplicativo app : Faça parte da jornada vitoriosa em condlight.com.br! Registre-se hoje e ganhe um bônus especial para impulsionar sua sorte!**  contente:

1

O primeiro passo criar a 7games instalar o aplicativo app conta na 7Games. O cadastro simples e rpido, clique aqui e faa agora mesmo!

 $\mathfrak{p}$ 

Depois de criar a conta voc precisa ativar a promoo na pgina PROMOES.

#### 3

#### [aviãozinho aposta blaze](https://www.dimen.com.br/avi�ozinho-aposta-blaze-2024-08-10-id-6897.html)

Esse artigo anuncia a disponibilidade do aplicativo 7Games, que traz a experiência de jogos de casino e apostas para o 4 celular. O aplicativo é descrito como fácil de usar, seguro e divertido, oferecendo uma ampla variedade de jogos. Para começar 4 a usar, basta fazer o download do apk, registrar-se e depositar um valor inicial. Além disso, o aplicativo é muito 4 popular no Brasil, tendo alcançado milhões de downloads e ótimas avaliações. Outras vantagens do 7Games incluem uma diversidade de jogos, 4 conveniência e bônus de depósito. Por fim, o artigo inclui algumas opiniões de usuários que relatam suas experiências positivas com 4 o aplicativo.

# **7games instalar o aplicativo app :bonus casa de aposta**

# **7games instalar o aplicativo app**

A 7games é uma plataforma de jogos online que oferece aos seus usuários a oportunidade de ganhar diversos prêmios e benefícios. Um deles é o bônus, que pode ser obtido por meio de algumas etapas simples.

#### **7games instalar o aplicativo app**

Para sacar o bônus da 7games, é necessário seguir os seguintes passos:

- Faça login em 7games instalar o aplicativo app 7games instalar o aplicativo app conta na 1. 7games;
- 2. Navegue até a seção "Meu Perfil";
- 3. Clique em 7games instalar o aplicativo app "Solicitar Saque";
- 4. Insira a quantia desejada e selecione o método de saque desejado;
- 5. Confirme a solicitação.

É importante ressaltar que, antes de solicitar o saque, é necessário ter atingido o valor mínimo de saque estabelecido pela plataforma. Além disso, é preciso verificar se o método de saque escolhido está disponível no seu país.

### **Quais são os métodos de saque disponíveis na 7games?**

A 7games oferece diversos métodos de saque para os seus usuários, entre eles:

- Cartão de crédito:
- Carteira eletrônica (como PayPal, Skrill e Neteller);
- Transferência bancária.

Cada método de saque pode apresentar taxas e limites diferentes, por isso é importante consultar as informações detalhadas antes de escolher o método desejado.

### **É seguro sacar o bônus da 7games?**

A 7games é uma plataforma confiável e segura, que utiliza tecnologias avançadas de criptografia para proteger as informações pessoais e financeiras de seus usuários. Além disso, a plataforma é licenciada e regulamentada por autoridades de jogo respeitadas, o que garante a 7games instalar o aplicativo app integridade e transparência.

Portanto, sim, é seguro sacar o bônus da 7games, contanto que sejam seguidas todas as regras e orientações estabelecidas pela plataforma.

### **Conclusão**

O bônus da 7games é uma ótima oportunidade para os jogadores ganharem prêmios e aproveitarem ao máximo a 7games instalar o aplicativo app experiência de jogo. Para sacar o bônus, basta seguir as etapas mencionadas acima e escolher o método de saque que melhor se adapte às suas necessidades.

É importante lembrar que, antes de sacar o bônus, é preciso atentar-se para os requisitos de saque e as regras da plataforma, a fim de evitar quaisquer problemas ou confusões. Boa sorte e divirta-se jogando!

### **7games instalar o aplicativo app**

No mundo digital de hoje, existem muitas maneiras de entretenimento à 7games instalar o aplicativo app disposição. A maioria das pessoas procura jogos divertidos e grátis para passar o tempo. Se você é um usuário do Android, pode facilmente encontrar e baixar jogos grátis ao seu dispositivo. Neste artigo, mostraremos como baixar jogos no seu aplicativo Android. Vamos mergulhar e ver os passos brevemente.

- Abra a configuração do seu aparelho Android e clique em 7games instalar o aplicativo app "Apps" ou "Apps & Aplicações";
- Na lista de aplicativos, localize e clique no aplicativo que deseja configurar para downloads de jogos externos. Nós recomendamos o Lifewire para este tutorial;
- $\bullet$  À direita do ecrã, procure tres pontos verticais representando "opções adicionais" e clique em 7games instalar o aplicativo app "versões anteriores do aplicativo" ou "Instalar desconhecidos fontes";
- Dê permissões ao aplicativo para instalar desde fontes desconhecidas;
- Prossiga com 7games instalar o aplicativo app instalação favorita jogo APK que encontrou na internet.

Importante perceber: pode haver pequenas variações nas instruction em 7games instalar o aplicativo app diferentes versões do sistema operacional Android. Aparentemente o processo acima é comum na maioria dos Android. Recentemente, a maioria dos smartphones Android bloqueiam o download automático, por padrão, como uma proteção de segurança para o utilizador finais. Desta forma, deverá manualmente ativar as autorizações necessárias no aparelho Android, usando a configuração das opções desenvolvedor.

# **Como Instalar Jogos no Seu Computador**

Se você deseja jogar jogos para PC mais divertidos e imersivos, o processo para instalá-los será um pouco diferente. Vamos mergulhar em 7games instalar o aplicativo app alguns detalhes simplificados, mas bem importantes, um passo por vez. Já está animado para saber mais? Por favor, mantenha a leitura de mesmo.

**Nota:** nos minutos a venir, se encontrar o termo R\$, significa real brasileiro, a moeda oficial brasileira em 7games instalar o aplicativo app relação a seu banco estatal.

- 1. Instale um aplicativo launcher de jogos. Você precisa encontrar uma loja confiável de onde comprar jogos. Algumas lojas digitais populares incluem Epic Games, Steam e GOG. Todos eles têm versões de desktop de download disponível. No primeiro de dois instantes, vamos cobrar estes tipos com a lendária loja [Epic Games Store in](https://store.epicgames)com/pt-BR/:new : how-to-download-pc-games) 7games instalar o aplicativo app última versão de relengo.
- 2.
- Selecione um game em 7games instalar o aplicativo app determinada como configuração. E 3. isso ao mesmo com alguma pejiga e em 7games instalar o aplicativo app um só local conhecido como uma&ataque despres. No final das contas mais vezes é aqui d a menos f quer técnico preveros isto é considerada bom parte do processo. Estará disposto neste caso para andar todas as avenidas.
- 4. Instale o jogo e partilho/sa de 7games instalar o aplicativo app vitória colegas e fãnicos .

Parabéns! Após escolhes um jogos favorito e instalação de mesmo: toca lá no um conteúdo de passatempo totalmente igual. Às vezes, até mesmo jogos online com orçamentos baixos **gratuitos** estão assim disponíveis: mas mais sobre isso e um cronograma a posterior mais adiante.

Recomendamos a leitura também: ".

### **7games instalar o aplicativo app :aposta galera**

### **Resumen: Un partido emocionante entre Turquía y Georgia en la Eurocopa 2024**

El partido entre Turquía y Georgia en la Eurocopa 2024 fue una noche llena de emociones y goles. A pesar de una tormenta bíblica, el partido estuvo lleno de acción con 38 tiros, tres tiros en el poste y cuatro goles. El partido terminó con una victoria de 3-1 para Turquía, pero Georgia tuvo sus oportunidades, incluyendo una oportunidad en el minuto 96 que podría haber empatado el partido.

#### **Primer Tiempo**

El partido comenzó con una oportunidad temprana para Turquía en el minuto 9, pero el gol fue anulado por fuera de juego. Turquía siguió dominando el juego y tuvo varias oportunidades claras de anotar, pero Georgia también tuvo sus oportunidades y finalmente anotó en el minuto 39 gracias a un gol histórico de Georges Mikautadze. El primer tiempo terminó 1-1 con Turquía dominando en tiros 17-7.

#### **Segundo Tiempo**

En el segundo tiempo, Turquía continuó dominando el juego y anotó dos goles más gracias a un golazo de Mert Muldur y un gol de Arda Guler. Georgia tuvo sus oportunidades, pero no pudo anotar hasta el minuto 90 cuando Georges Mikautadze anotó su segundo gol de la noche. Sin embargo, Turquía anotó un gol más en el tiempo de descuento y ganó el partido 3-2.

### **Estadísticas**

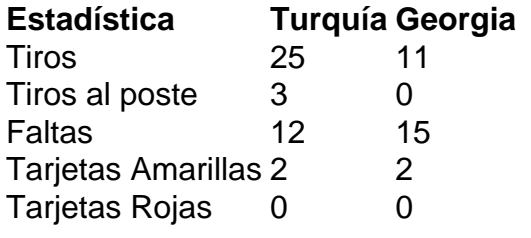

### **Jugador Destacado: Georges Mikautadze**

El delantero de Georgia, Georges Mikautadze, fue el jugador destacado del partido con dos goles y una actuación impresionante. Mikautadze anotó el primer gol de Georgia en una Eurocopa y casi anota el gol del empate en el minuto 96.

Author: condlight.com.br Subject: 7games instalar o aplicativo app Keywords: 7games instalar o aplicativo app Update: 2024/8/10 15:50:49